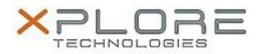

## Xplore Technologies Software Release Note

| Name                             | C5m & F5m BIOS A05                          |
|----------------------------------|---------------------------------------------|
| File Name                        | X5m_A05_BIOS.zip                            |
| Release Date                     | September 8, 2015                           |
| This Version                     | A05                                         |
| Replaces<br>Version              | All previous versions                       |
| Intended Users                   | C5m and F5m users                           |
| Intended<br>Product              |                                             |
| File Size                        | 15 MB                                       |
| Supported<br>Operating<br>System | Windows 8.1 (64-bit) and Windows 7 (64-bit) |
| Fixes in this Release            |                                             |

- Bridge battery will not engage when battery is removed.
- Deep S3 power sequence issue.

## What's New in this Release

N/A

**Installation and Configuration Instructions** 

Note: Button Driver v4.3.4.3 or later is required before installs this BIOS.

Ensure the tablet is using AC power before installing the BIOS update.

## To install the C5m & F5m BIOS A05 update, perform the following steps:

- 1. Download the BIOS update to the directory location of your choice.
- 2. Unzip the file to a location on your local drive.
- 3. Double-click installer (.exe file) and follow the prompts.
- 4. System will restart automatically to complete the BIOS update process. Do not manually power off the tablet during the update.
- 5. The tablet will automatically restart after installing the BIOS.

## Licensing

Refer to your applicable end user licensing agreement for usage terms.